## **Email Notifications**

Your recorder has the ability to send notifications on multiple event types, including:

- Motion Detection (check the quickstart guide)
- Video/Signal Loss
- Video Tampering
- Exceptions (Hard Drive Errors, etc)

And more - check the full manuals at [www.scwguide.com](http://www.scwguide.com/) for more information on how to set up some of these.

**Email Notifications** are notifications that are sent from an email you provide. These are direct, point to point notifications that are very fast and reliable. Email notifications also have the option of including 3 attached screenshots.

Email notifications do require you to *BYOE* or Bring Your Own Email to **send** and receive the emails. You can use your own email you currently use or create a brand new one to send. Here's the example of the setup page on the web interface, please note and understand the following options.

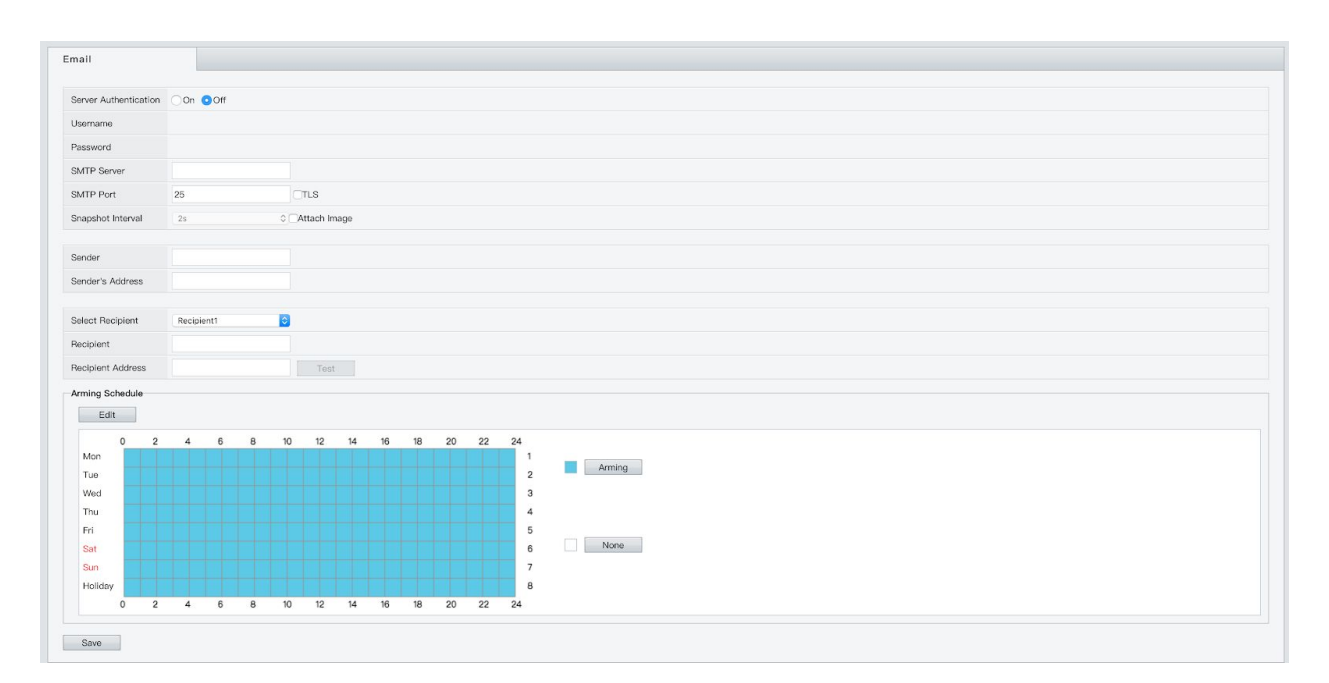

## **ADMIRAL / IMPERIAL LINE**

**Server Authentication**: This option is also specific to your email provider, but is required for most standard email providers. This determines whether or not you need a username and password to send email.

**Username:** This is usually your full email address - with the @ domain.

Password: Fill in your email account's password

**SMTP Server**: This is the server your email uses to send emails. This is specific to your email provider. **Unfortunately, due to the hundreds of different email configurations, settings, etc** we are unable to provide direct support for email settings such as this. This information will typically be in your email provider's help area or search. Contact your email provider with any questions on server information.

**SMTP Port:** This is the port your email provider uses. This is also specific to your email provider - check your email provider for this information.

**Enable TLS**: This is another option specific to your mail provider. This determines whether or not it requires SSL or TLS encryption to log in. Most modern mail providers will require this.

**Attach Image:** Attached image determines whether or not you want pictures sent. If checked three pictures will be sent with each notification. Pictures will slightly delay emails depending on the interval setting (below).

**Snapshot Interval:** This determines the amount of time between pictures in seconds.

**Sender**: This is the name the alert will appear as coming from, for example "NVR Alert" etc. It does not have to be your email address.

**Sender's Address**: This will be your full email address.

**Recipient and Recipient's Address:** This is who will be receiving the emails. You can have up to 3 separate receivers. The receiver portion can be a simple name like "Paul" and the receiver's address must be the full email address.

**Arming Schedule:** This controls when emails are sent out globally - you can also adjust this on a per camera basis by going to Motion Settings and Arming Schedule.

**Test:** This will attempt to send out a test email to check the settings - if you get an error message double check the server, SMTP port, SSL/TLS, username, and password for accuracy.

## **Vanguard / Executive Line**

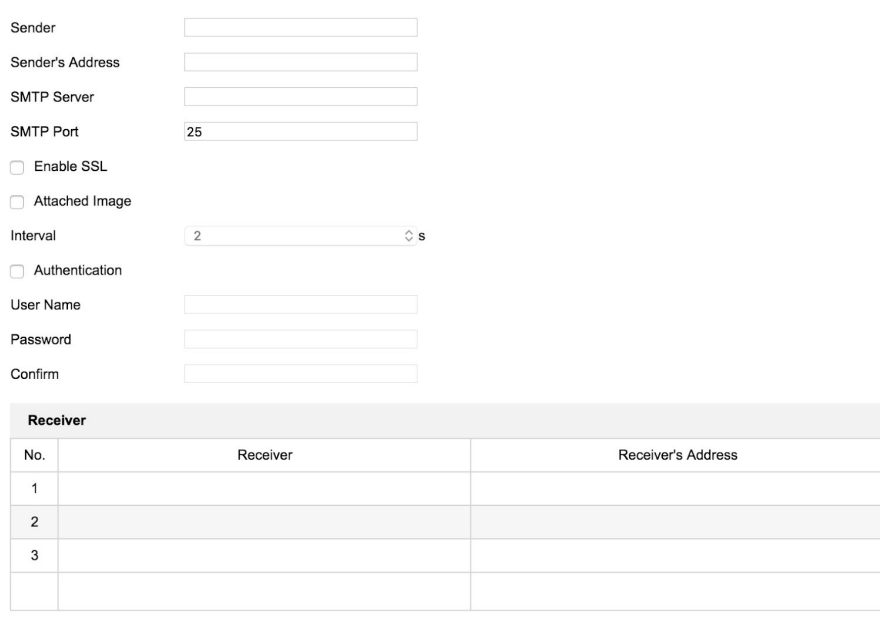

Vanguard / Executive email page - web interface

 $\qquad \qquad \blacksquare$  Save

**Sender**: This is the name the alert will appear as coming from, for example "NVR Alert" etc. It does not have to be your email address.

**Sender's Address**: This will be your full email address.

**SMTP Server**: This is the server your email uses to send emails. This is specific to your email provider. **Unfortunately, due to the hundreds of different email configurations, settings, etc** we are unable to provide direct support for email settings such as this. This information will typically be in your email provider's help area or search. Contact your mail provider with any questions on server information.

**SMTP Port:** This is the port your email provider uses. This is also specific to your email provider - check your email provider for this information.

**Enable SSL**: This is another option specific to your mail provider. This determines whether or not it requires SSL encryption to log in. Most modern mail providers will require this.

**Attached Image:** Attached image determines whether or not you want pictures sent. If checked three pictures will be sent with each notification. Pictures will slightly delay emails depending on the interval setting (below).

**Interval:** This determines the amount of time between pictures in seconds.

**Authentication**: This option is also specific to your email provider, but is required for most standard email providers. This determines whether or not you need a username and password to send email.

**Username:** This is usually your full email address - with the @ domain.

**Password & Confirm:** This is your email account's password - type it again and confirm.

**Receiver and Receiver's Address:** This is who will be receiving the emails. You can have up to 3 separate receivers. The receiver portion can be a simple name like "Paul" and the receiver's address must be the full email address.

## **Testing Email**

In order to test email you will need to go to the local display of the unit.

Go to Menu>Configuration>Network>Email.

Select "Test" at the bottom.

If you receive "Test email succeeded" then your email settings are correct and email's should be sent out. If you get test email failed then you will need to double check settings of your email. Often times there are settings on your email account you may need to enable. Contact your mail provider for further assistance.

Note: Some Vanguard models have the test button on the web interface.